## **リモートアクセス手順 (リファラ認証)**

## **1. 図書館ホームページから「マイページログイン」にアクセス**

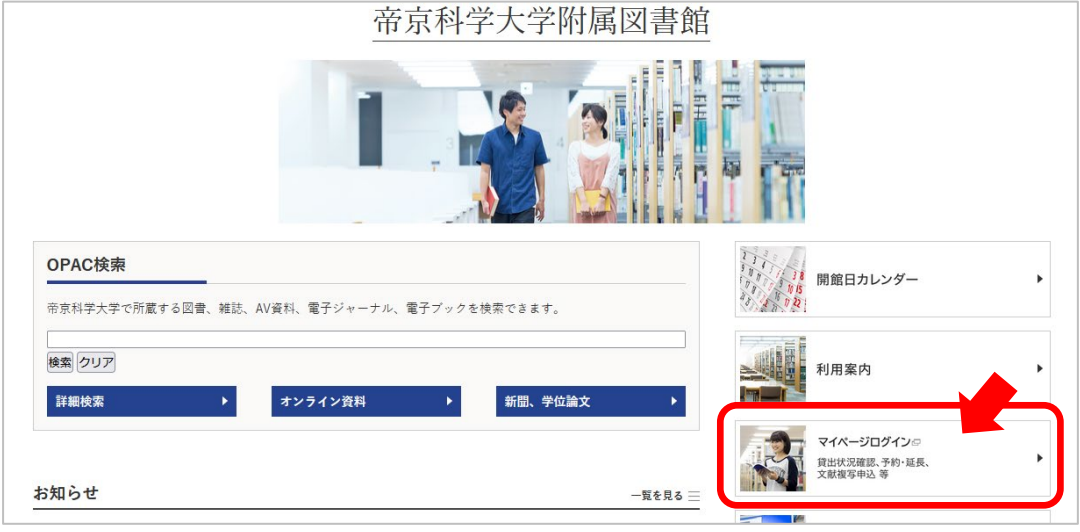

## **2. 大学ネットワーク ID でログイン**

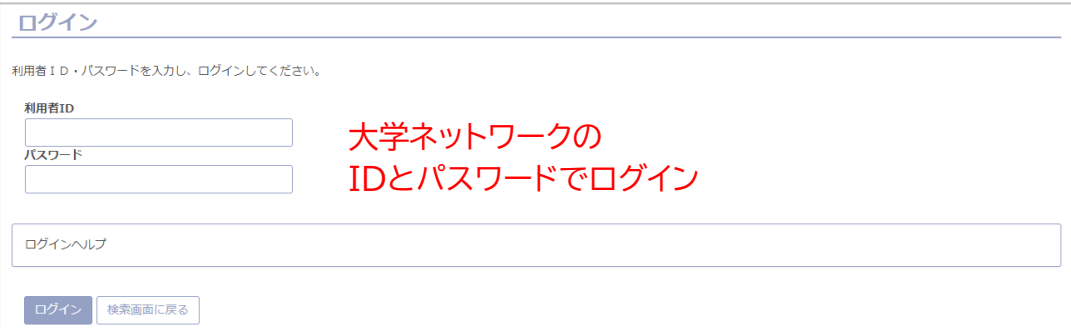

## **3. 「図書館からのお知らせ」のリンクからアクセス**

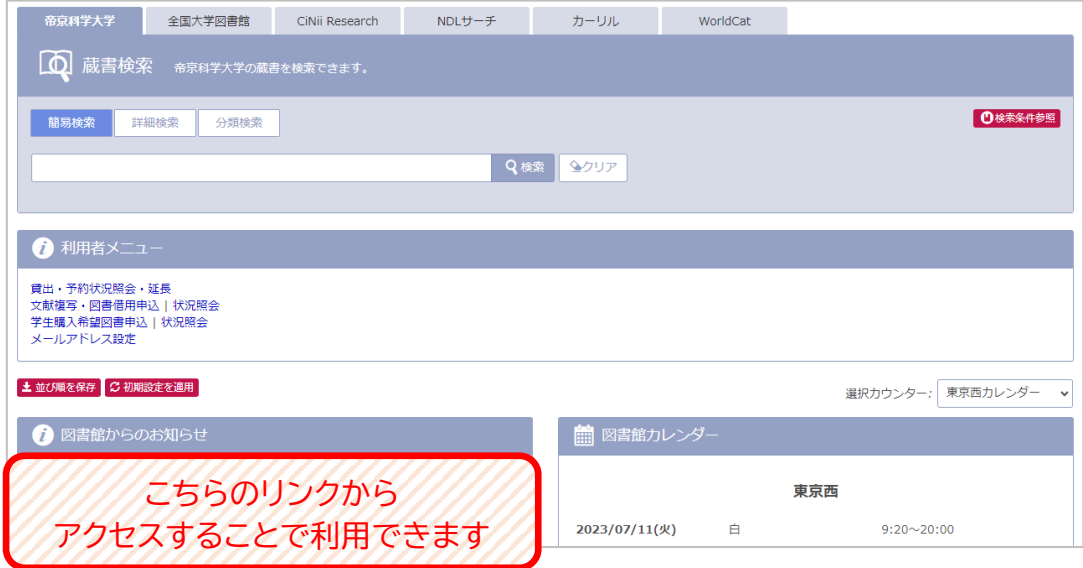